**[문서번호 19-0415-01]**

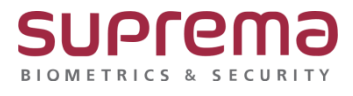

### **Chrome 에서 Biostar2 를 실행하면 "사이트에 연결할 수 없음."이라고 나옴**

# **기존 사용 중인 BioStar2 접속불가 해결방법**

**SUPREMA / 기술지원팀**

## **[증상]**

기존 Biostar2 실행 시 다음과 같이 "사이트에 연결할 수 없음"이라는 문구와 함께 로그인 불가

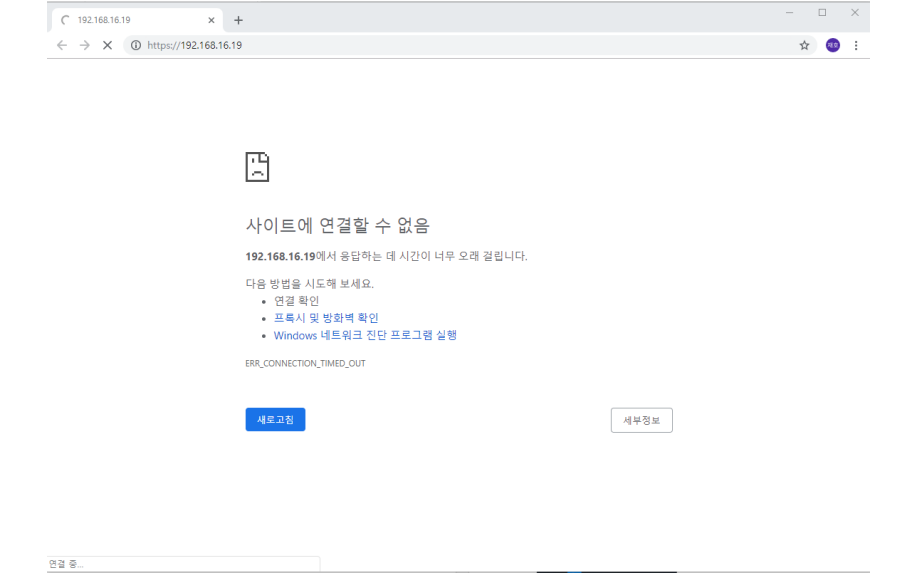

# **[예상원인]**

BioStar2가 설치된 PC의 IP주소가 변경되어, 기존 접속주소와 일치하지 않아 발생된 문제

#### **[확인사항]**

[BioStar Setting]에서 [Service Status]의 상태가 [Running] 인지 여부 확인 필수

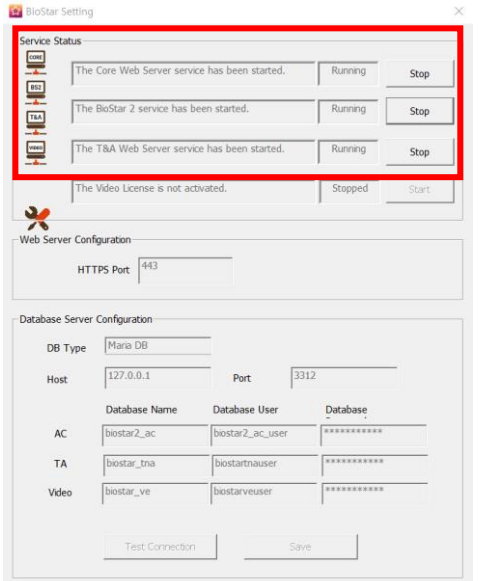

#### **[해결책]**

1. [시작]

- 2. [Windows 시스템] → [명령 프롬프트] 실행
- 3. 명령어 [ipconfig] 입력
- 4. IPv4 주소를 확인
- 5. Biostar2 아이콘 마우스 우 클릭 후 속성 클릭
- 6. [대상]에 기입된 IP주소를 4단계에서 확인 한 IP주소로 변경 후 적용
- 7. BioStar2 프로그램 정상 실행 확인.

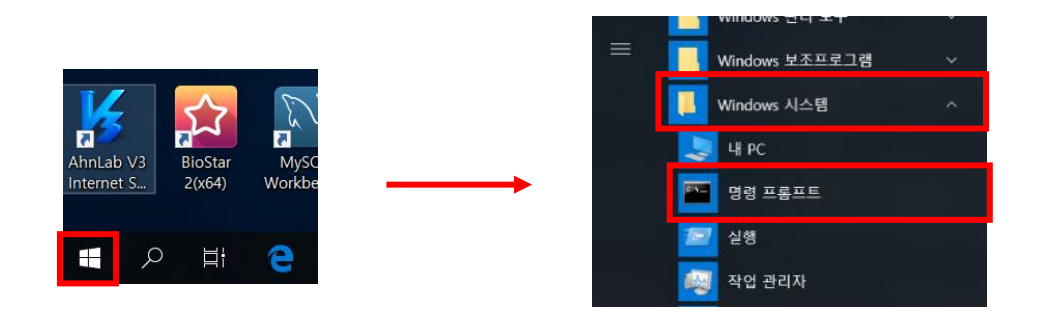

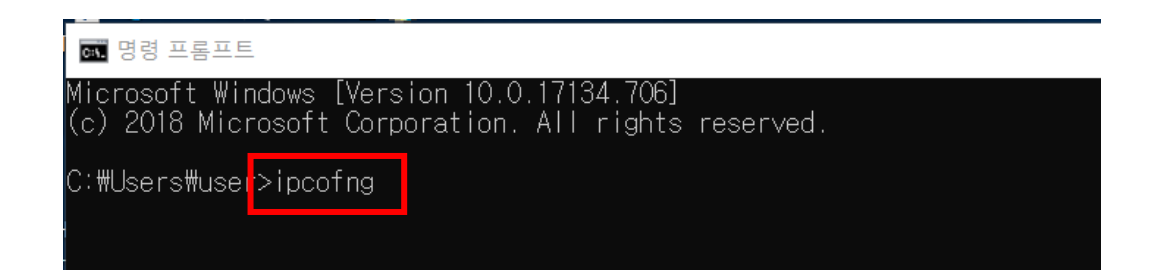

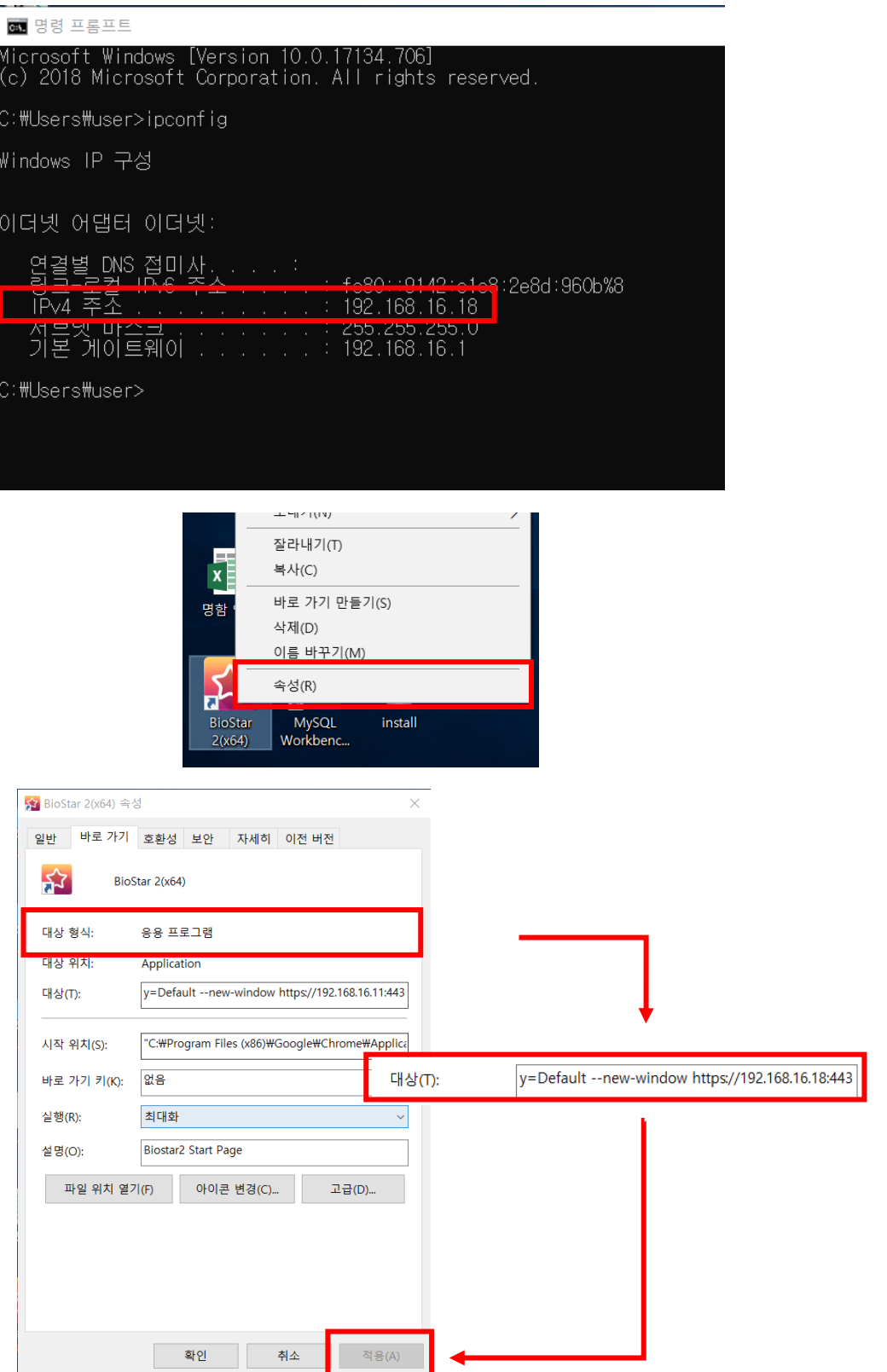

#### **[참고사항]**

Biostar2 실행 시 다음과 같이 "연결이 비공개로 설정되어 있지 않습니다"로 나타나는 경우에는 다음과 같은 절차를 진행해주시기 바랍니다.

1. 하단에 [고급]을 클릭

2. xxx.xxx.xxx.xxx(안전하지 않음)(으)로 이동 클릭

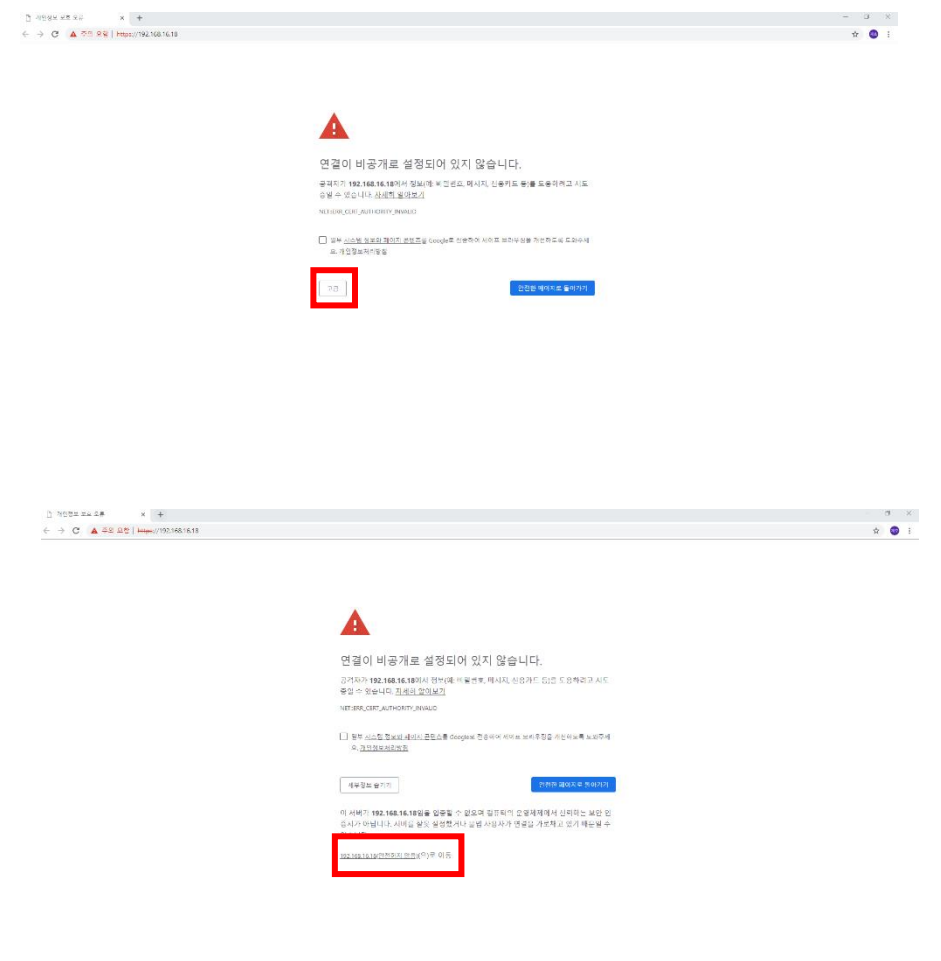

※ 상기 절차 수행 후 증상이 해결되지 않는다면, 슈프리마 고객센터 1522-4507(ARS 2번)로 연락 을 해주시기 바랍니다.